## Create a restore policy

The SQLsafe Restore Policy wizard allows you to create restore maintenance plans across your enterprise. A SQLsafe restore policy is defined as a set of databases for which restore operations will be performed according to a defined schedule. By default, SQLsafe creates the SQL Server jobs for the specified restores.

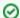

Tip

You can create a restore policy for any database that belongs to a backup policy and has a full backup.

## How do you access the Restore Policy wizard?

You can access the Restore Policy Wizard from any of the following paths:

- Go to the task bar, click Create Policy and then choose Restore Policy.
- On the Policies tab, click Create New Policy located on the Operation Summary section of the Restore Policies Status window. This option is
  only available before you create your first restore policy.
- On the Policies tab, right-click the Restore Policies folder and select Create Restore Policy.
- From any tab, go to the File menu, select Create Policy and then Restore Policy.

To get started with the Restore Policy wizard:

- 1. Name the policy.
- 2. Select the source database which contains the data you want to restore.
- 3. Select the target database where the data will be restored.
- 4. Get email notifications about the policy status.